## **ขั้นตอนการตรวจสอบเวอร์ชั่นโปรแกรม BplusHRM**

1. เปิ ดโปรแกรมเงินเดือน เลือกเมนูวิธีใช้ -> เลือก เกี่ยวกับโปรแกรมบิวซิเนสพลัสรุ่นวินโดว์

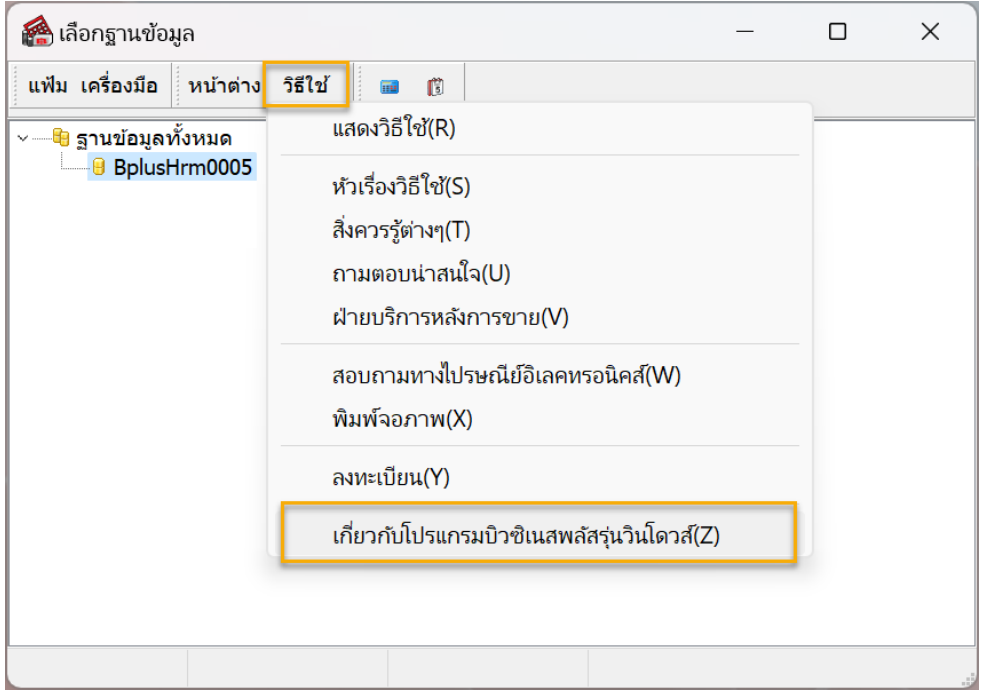

2. โปรแกรมจะแสดงหน้าจอเวอร์ชนั่ ตามรูป ดงัน้ี

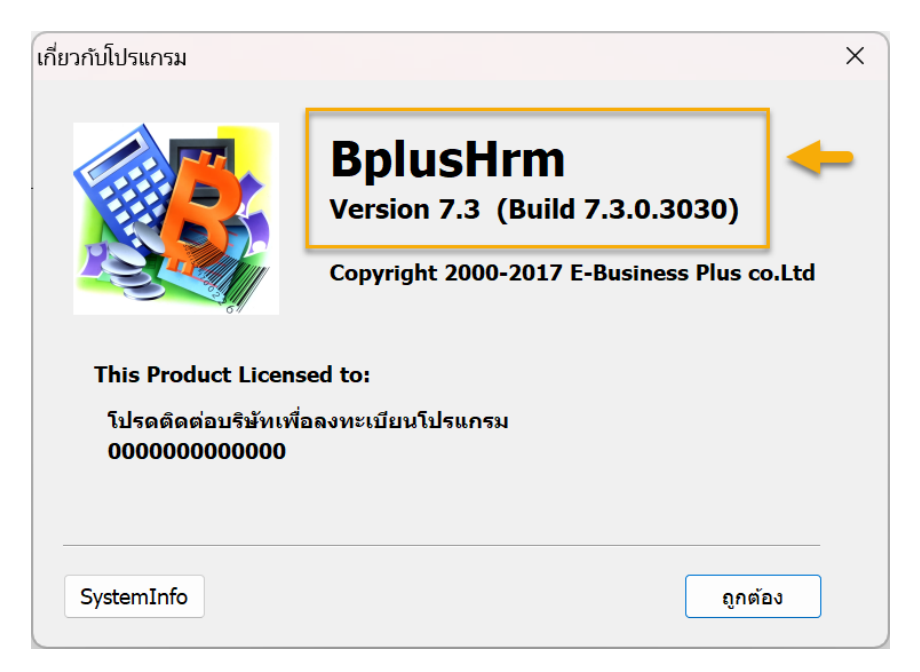